# <span id="page-0-0"></span>Introduction to Data Analysis in R Module 1: Intro to the base R environment

Andrew Proctor

[andrew.proctor@phdstudent.hhs.se](mailto:andrew.proctor@phdstudent.hhs.se)

January 16, 2019

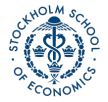

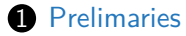

- [R & Statistical Programming](#page-9-0)
- [Getting Started in R](#page-16-0)
- **[Data Types & Operations](#page-24-0)**
- [Vectors & Matrices](#page-31-0)

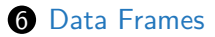

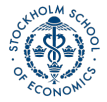

## <span id="page-2-0"></span>**[Prelimaries](#page-2-0)**

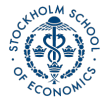

**[Introduction to Data Analysis in R](#page-0-0)** Analysis in R Analysis in R Analysis in Analysis in R Analysis in R Analysis in R Analysis in R Analysis in Analysis in R Analysis in R Analysis in R Analysis in R Analysis in R Analysi

## Goals

- This is an introduction to the R statistical programming language, focusing on the skills needed to perform data analysis.
	- R has quickly become the language of choice for data analysis and many new routines for economics and related fields are either introduced first or exclusively in R.
- During the course, you'll not only learn basic R functionality, but also how to leverage the extensive community-driven package ecosystem, and how to write your own functions in R.

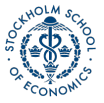

## Content

The course is broken up into 8 interactive seminars. Each seminar (except for the last) introduces a new topic in R, corresponding to:

- **1** The basics of the R environment and RStudio.
- **2** Data preparation using R packages
- **3** Programming techniques and managing datasets
- 4 Project management and creating dynamic documents using R
- **6** Regression analysis and data visualization
- **6** Advanced regression methods in R (IV and panel data)
- **8** Bayesian methods in R

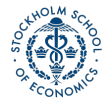

## Seminar structure

Each seminar is structured as follows:

- Starts with an introduction to the new content (for about 30-45 minutes)
- The remainder of the time is spent doing hands-on practice through exercises that incorporate the content.

Attendance is not mandatory, but will make your life much easier.

- To ensure adequate support during each seminar, you are expected to go to your assigned seminar.
- If you're not able to make a specific seminar, you are welcome to arrange with a student in another seminar to swap times as long as you notify me beforehand.

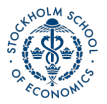

# Grading and course credit

The course gives you 4 ECTS and is graded Pass/Fail, based on the completion of seminar exercises for each module and a capstone project.

- The goal is to give you an opportunity to learn R and have the opportunity to show that skill on your transcripts.
- So while you need to do the work, you shouldn't need to stress too much about grading.
- However it is essential that you **do your own work.**
	- During the seminar, you can ask me for help and you can discuss the exercise with other students, but you must write your own code. Do not simply rewrite or copy someone's else work.

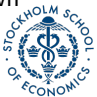

# Seminar Exercises

After each seminar, you are expected to submit your own completed solutions to the seminar exercise.

- Completed exercises should be uploaded by the end of the day (ie 11:59PM) following the seminar into your GitHub course repository.
- Today's exercise will be completed online via the DataCamp platform, but otherwise you will be submitting your R code for each assignment.

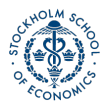

# Capstone Project

In lieu of an exam, at the end of class you will utilize what you've learned throughout the course to complete a replication of a recent empirical paper that I will assign.

- The capstone project should then be submitted within ten days (although it should not take this long).
- You are expected to complete the capstone project on your own.

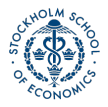

# <span id="page-9-0"></span>[R & Statistical Programming](#page-9-0)

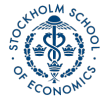

**[Introduction to Data Analysis in R](#page-0-0)** Analysis in R Analysis in R Analysis in Analysis in R Analysis in R Analysis in R Analysis in R Analysis in Analysis in R Analysis in R Analysis in R Analysis in R Analysis in R Analysi

[Prelimaries](#page-2-0) [R & Statistical Programming](#page-9-0) [Getting Started in R](#page-16-0) [Data Types & Operations](#page-24-0) [Vectors & Matrices](#page-31-0) [Data Frames](#page-45-0) 0000000 0000000  $00000000$ 000000000000000 0000000000000

## Purpose of statistical programming software

Unlike spreadsheet applications (like Excel) or point-and-click statistical analysis software (SPSS), statistical programming software is based around a script-file where the user writes a series of commands to be performed,

#### **Advantages of statistical programming software**

- Data analysis process is reproducible and transparent.
- Due to the open-ended nature of language-based programming, there is far more versatility and customizability in what you can do with data.
- Typically statistical programming software has a much more comprehensive range of built-in analysis functions than spreadsheets etc.

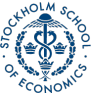

# Characteristics of R

- R is an open-source language specifically designed for statistical computing (and it's the most popular choice among statisticians)
- Because of its popularity and open-source nature, the R community's package development means it has the most prewritten functionality of any data analysis software.
- Differs from software like Stata, however, in that while you can use prewritten functions, it is equally adept at programming solutions for yourself.
- Because it's usage is broader, R also has a steeper learning curve than Stata.

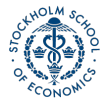

## Comparison to other statistical programming software

- **Stata**: The traditional choice of (academic) economists.
	- Stata is more specifically econometrics focused and is much more command-oriented. Easier to use for standard applications, but if there's not a Stata command for what you want to do, it's harder to write something yourself.
	- Stata is also very different than R in that you can only ever work with one dataset at a time, while in R, it's typical to have a number of data objects in the environment.
- **SAS**: Similar to Stata, but more commonly used in business & the private sector, in part because it's typically more convenient for massive datasets. Otherwise, I think it's seen as a bit older and less user-friendly.

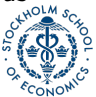

[Prelimaries](#page-2-0) [R & Statistical Programming](#page-9-0) [Getting Started in R](#page-16-0) [Data Types & Operations](#page-24-0) [Vectors & Matrices](#page-31-0) [Data Frames](#page-45-0) 0000000 0000000  $00000000$ 00000000000000 000000000000

## Comparison to other statistical programming software ctd

- **Python**: Another option based more on programming from scratch and with less prewritten commands. Python isn't specific to math & statistics, but instead is a general programming language used across a range of fields. Probably the most similar software choice to R at this point, with better general use (and programming ease) at the cost of less package development specific to econometrics/data analysis.
- **Matlab**: Popular in macroeconomics and theory work, not so much in empirical work. Matlab is powerful and relatively easy to program in, but it's much more based on programming "from scratch" using matrices and mathematical expressions.

# Useful resources for learning R

- **DataCamp:** interactive online lessons in R.
	- Some of the courses are free (particularly community-written lessons like the one you'll do today), but for paid courses, DataCamp costs about 300 SEK / mo.
- **RStudio Cheat Sheets:** Very helpful 1-2 page overviews of common tasks and packages in R.
- **Quick-R:** Website with short example-driven overviews of R functionality.

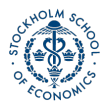

# Useful resources for learning R ctd

- **StackOverflow:** Part of the Stack Exchange network, StackOverflow is a Q&A community website for people who work in programming. Tons of incredibly good R users and developers interact on StackExchange, so it's a great place to search for answers to your questions.
- **R-Bloggers:** Blog aggregagator for posts about R. Great place to learn really cool things you can do in R.
- **R for Data Science:** Online version of the book by Hadley Wickham, who has written many of the best packages for R, including the Tidyverse, which we will cover.

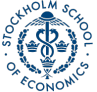

# <span id="page-16-0"></span>[Getting Started in R](#page-16-0)

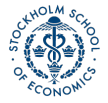

**[Introduction to Data Analysis in R](#page-0-0)** Analysis in R Analysis in R Analysis in Analysis in R Analysis in R Analysis in R Analysis in R Analysis in Analysis in R Analysis in R Analysis in R Analysis in R Analysis in R Analysi

RStudio GUI

RStudio is an is an integrated development environment (IDE).

This means that in addition to a script editor, it also let's you view your environments, data objects, plots, help files, etc directly within the application.

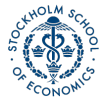

# RStudio GUI ctd

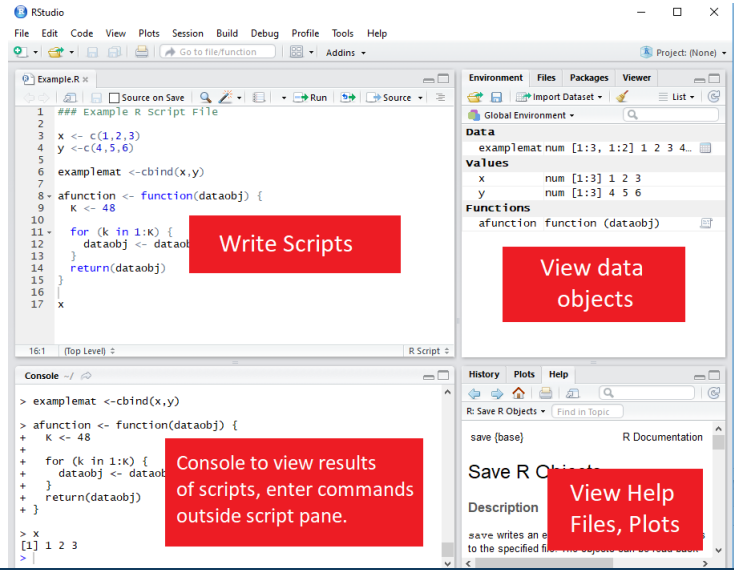

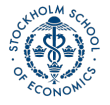

[Introduction to Data Analysis in R](#page-0-0) Analysis in R Analysis in R Analysis and Analysis in R Analysis in R Analysis in R Analysis in R Analysis in R Analysis in R Analysis in R Analysis in R Analysis in R Analysis in R Analys

# Executing code from the script

To execute a section of code, highlight the code and click "Run" or use Ctrl-Enter.

- For a single line of code, you don't need to highlight, just click into that line.
- To execute the whole document, the hotkey is Ctrl-Shift-Enter.

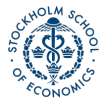

# Style advise

Unlike Stata, with R you don't need any special code to write multiline code - it's already the default (functions are written with parentheses, so its clear when the line actually ends.)

- So there's no excuse for really long lines. Accepted style suggests using a 80-character limit for your lines.
- RStudio has the option to show a guideline for margins. **Use it!**
	- Go to **Tools -> Global Options -> Code -> Display**, then select **Show Margin** and enter 80 characters.

You can also write multiple expressions on the same line by using **;** as a manual line break.

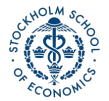

Comments

To create a comment in R, use a hash (**#**). For example:

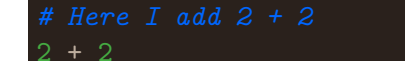

## [1] 4

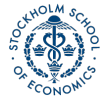

**[Introduction to Data Analysis in R](#page-0-0)** Analysis in R Analysis in R Analysis in Analysis in R Analysis in R Analysis in R Analysis in R Analysis in Analysis in R Analysis in R Analysis in R Analysis in R Analysis in R Analysi

# Help files in R

You can access the help file for any given function using the **help function.** You can call it a few different ways:

- **1** In the console, use **help()**
- 2 In the console, use **?** immediately followed by the name of the function (no space inbetween)
- **3** In the Help pane, search for the function in question.
- **?** is shorter, so that's the most frequent method.

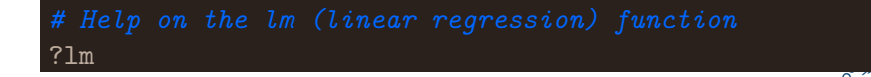

# Setting the working directory

To set the working directory, use the function **setwd()**. The argument for the function is simply the path to the working directory, in quotes.

However: be sure that the slashes in the path are forward slashes  $($ ). For Windows, this is not the case if you copy the path from File Explorer so you'll need to change them.

**setwd**("C:/Users/Andrew/Documents/MyProject")

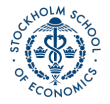

# <span id="page-24-0"></span>[Data Types & Operations](#page-24-0)

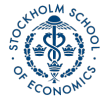

**[Introduction to Data Analysis in R](#page-0-0)** Analysis in R Analysis in R Analysis in Analysis in R Analysis in R Analysis in R Analysis in R Analysis in Analysis in R Analysis in R Analysis in R Analysis in R Analysis in R Analysi

# Math operations in R

Examples of basic mathematical operations in R:

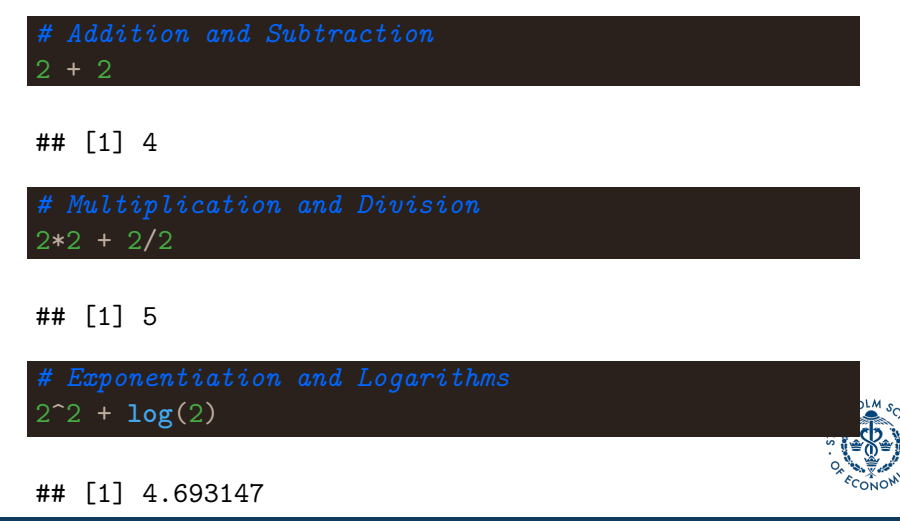

[Introduction to Data Analysis in R](#page-0-0) Analysis in R Analysis in R Analysis in R Analysis in R Analysis in R Analysis in R Analysis in R Analysis in R Analysis in R Analysis in R Analysis in R Analysis in R Analysis in R Analy

# Logical operations in R

You can also evaluate logical expressions in R

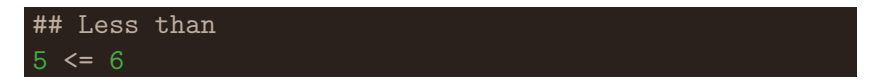

#### ## [1] TRUE

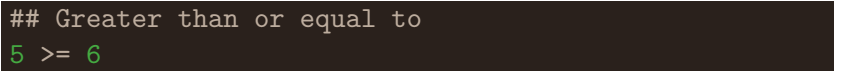

#### ## [1] FALSE

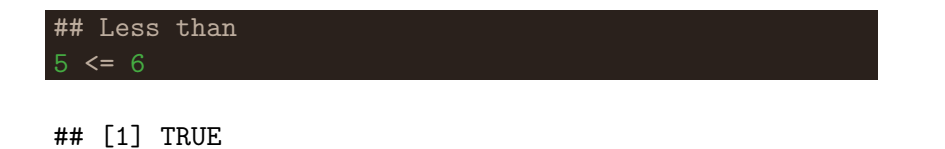

[Introduction to Data Analysis in R](#page-0-0)

## Logical operations in R ctd

You can also use AND (**&**) and OR (**|**) operation with logical expressions:

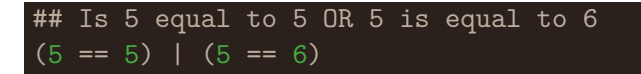

#### ## [1] TRUE

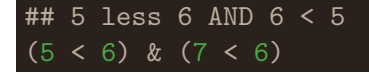

#### ## [1] FALSE

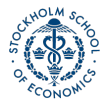

# Defining an object

To define an object, use **<-**. For example

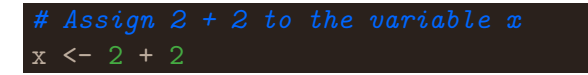

**Note:** In R, there is no distinction between defining and redefining an object (a la gen/replace in Stata).

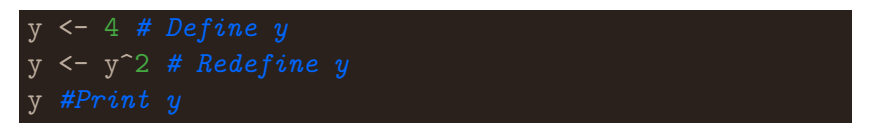

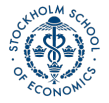

## [1] 16

#### Data classes

Data elements in R are categorized into a few seperate classes (ie types)

- **numeric**: Data that should be interpreted as a number.
- **logical:** Data that should be interpreted as a logical statment, ie. TRUE or FALSE.
- **character**: Strings/text.
	- Note, depending on how you format your data, elements that may look like logical or numeric may instead be character.
- **factor**: In affect, a categorical variable. Value may be text, but R interprets the variable as taking on one of a limited number of possible values (e.g. sex, municipality, industry etc)

# What's the object class?

a <- 2; **class**(a)

## [1] "numeric"

b <- "2"; **class**(b)

## [1] "character"

c <- TRUE; **class**(c)

## [1] "logical"

d <- "True"; **class**(d)

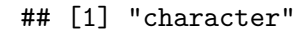

[Introduction to Data Analysis in R](#page-0-0) Analysis in R Analysis in R Analysis in R Analysis in R Analysis in R Analysis in R Analysis in R Analysis in R Analysis in R Analysis in R Analysis in R Analysis in R Analysis in R Analy

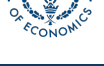

# <span id="page-31-0"></span>[Vectors & Matrices](#page-31-0)

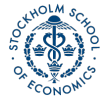

**[Introduction to Data Analysis in R](#page-0-0)** Analysis in R Analysis in R Analysis in Analysis in R Analysis in R Analysis in R Analysis in R Analysis in Analysis in R Analysis in R Analysis in R Analysis in R Analysis in R Analysi

## Vectors

The basic data structure containing multiple elements in R is the vector.

- An R vector is much like the typical view of a vector in mathematics, ie it's basically a 1D array of elements.
- Typical vectors are of a single-type (these are called atomic vectors).
- A *list* vector can also have elements of different types.

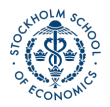

#### Creating vectors

To create a vector, use the function **c()**.

```
# Create `days` vectors
days <- c("Mon","Tues","Wed",
           "Thurs", "Fri")
temps <- c(13,18,17,20,21)
temps
```
#### ## [1] 13 18 17 20 21

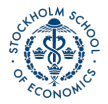

#### Naming vectors

You can name a vector by assigning a vector of names to **c()**, where the vector to be named goes in the parentheses.

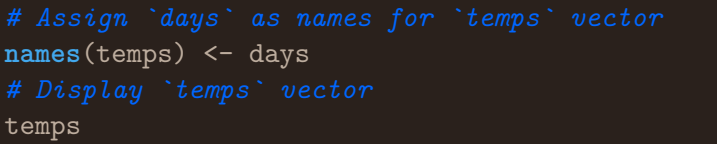

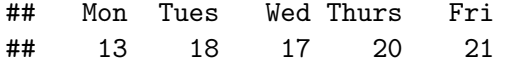

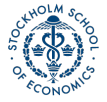

# Subsetting vectors

There are multiple ways of subsetting data in R. One of the easiest methods for vectors is to put the subset condition in brackets:

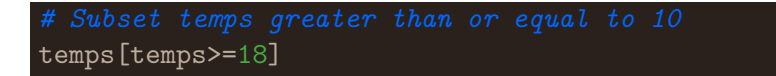

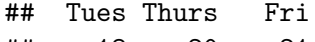

## 18 20 21

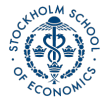

#### Operations on vectors

Operations on vectors are element-wise. So if 2 vectors are added together, each element of the  $2^{nd}$  vector would be added to the corresponding element from the  $1^{st}$  vector.

```
temps2 <- c(8,10,10,15,16)
names(temps2) <- days
avg temp \leftarrow (temps + temps2) / 2
avg_temp
```
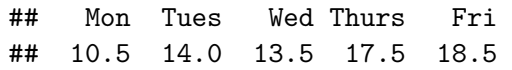

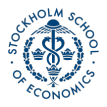

## **Matrices**

- Data in a 2-dimensional structure can be represented in two formats, as a matrix or as a data frame.
- A matrix is used for 2D data structures of a single data type (like atomic vectors).
	- Usually, matrices are composed of numeric objects.
- To create a matrix, use the **matrix()** command.

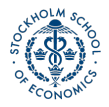

## Matrices ctd

#### The syntax of **matrix()** is:

#### **matrix**(x, nrow=a, ncol=b, byrow=FALSE/TRUE)

- $-x$  is the data that will populate the matrix.
- -nrow and ncol specify the number of rows and columns, respectively. Generally need to specify just 1 since the number of elements and a single condition will determine the other.
- -byrow specifies whether to fill in the elements by row or column.
- The default is **byrow=FALSE**, ie the data is filled in by column.

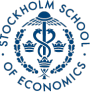

# Creating a matrix from scratch

A simple example of creating a matrix would be:

**matrix**(1:6, nrow=2, ncol=3, byrow=FALSE)

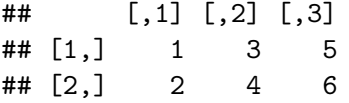

Note the difference in appearance if we instead **byrow=TRUE**

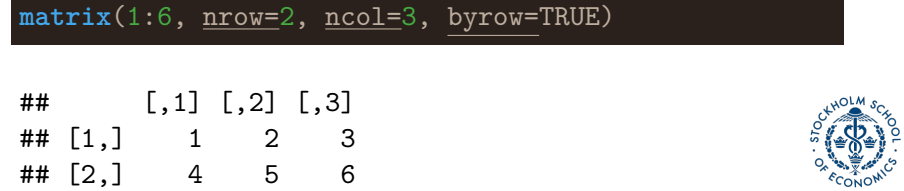

#### Creating a matrix from scratch ctd

Using the same **c()** function as in the creation of a vector, we can specify the values of a matrix:

```
matrix(c(13,18,17,20,21,
         8,10,10,15,16),
         nrow=2, byrow=TRUE)
```
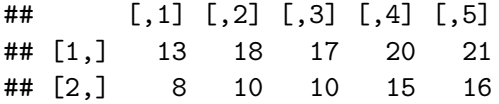

• Note that the line breaks in the code are purely for readability purposes. Unlike Stata, R allows you to break code over multiple lines without any extra line break syntax.

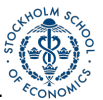

## Creating a matrix from vectors

Instead of entering in the matrix data yourself, you may want to make a matrix from existing data vectors:

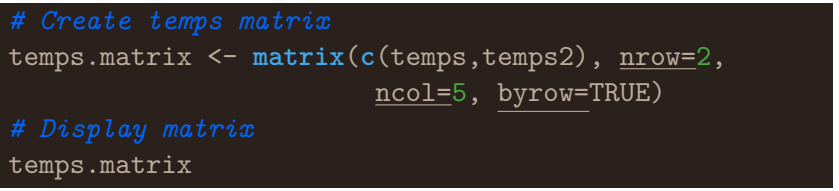

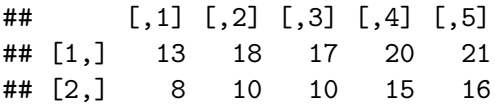

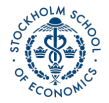

# Naming rows and columns

-Naming rows and columns of a matrix is pretty similar to naming vectors.

-Only here, instead of using **names()**, we use **rownames()** and **colnames()**

```
rownames(temps.matrix) <- c("Week1", "week2")
colnames(temps.matrix) <- days
temps.matrix
```
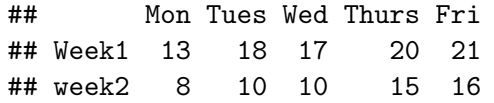

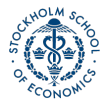

# Matrix operations

In R, matrix multiplication is denoted by  $\frac{\%}{\%}$  %, as in A  $\frac{\%}{\%}$  % B  $A * B$  instead performs element-wise (Hadamard) multiplication of matrices, so that  $A * B$  has the entries  $a_1b_1$ ,  $a_2b_2$  etc.

• An important thing to be aware of with R's  $A * B$  notation, however, is that if either of the terms is a 2D vector, the terms of this vector will be distributed elementwise to each colomn of the matrix.

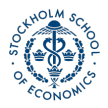

#### Elementwise operations with a vector and Matrix

vecA; matB

## [1] 1 2

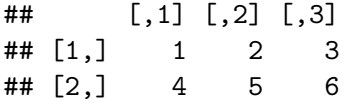

#### vecA \* matB

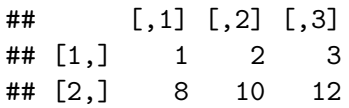

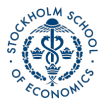

# <span id="page-45-0"></span>[Data Frames](#page-45-0)

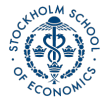

**[Introduction to Data Analysis in R](#page-0-0)** Analysis in R Analysis in R Analysis in Analysis in R Analysis in R Analysis in R Analysis in R Analysis in Analysis in R Analysis in R Analysis in R Analysis in R Analysis in R Analysi

# Creating a data frame

- Most of the time you'll probably be working with datasets that are recognized as data frames when imported into R.
- But you can also easily create your own data frames.
- This might be as simple as converting a matrix to a data frame:

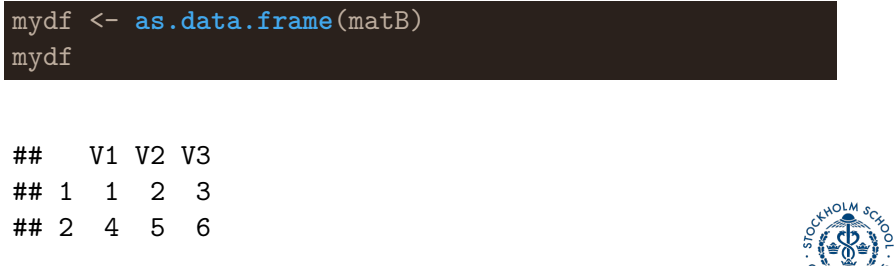

# Creating a data frame ctd

Another way of creating a data frame is to combine other vectors or matrices (of the same length) together.

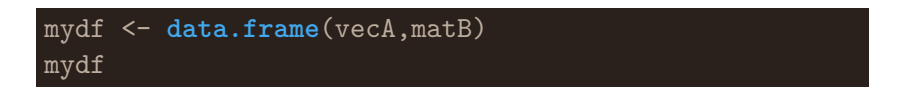

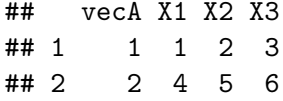

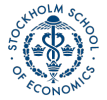

# Defining a column of a data frame (or other 2D object):

Once you have a multidimensional data object, you will usually want to create or manipulate particular columns of the object.

The default way of invoking a named column in R is by appending a dollar sign and the column name to the data object.

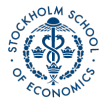

#### Example of adding a new column to a data frame

wages *# View wages data frame*

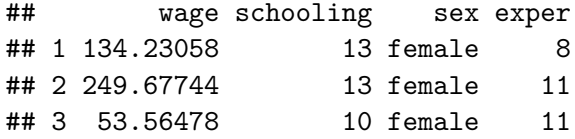

#### wages\$expersq <- wages\$exper^2; wages *# Add expersq*

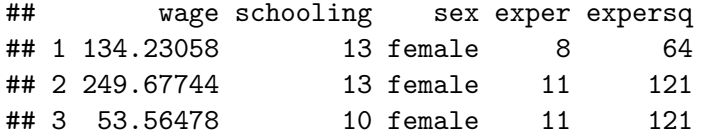

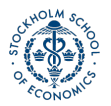

#### Viewing the structure of a data frame

Like viewing the class of a homogenous data object, it's often helpful to view the structure of data frames (or other 2D objects).

• You can easily do this using the  $str()$  function.

**str**(wages)

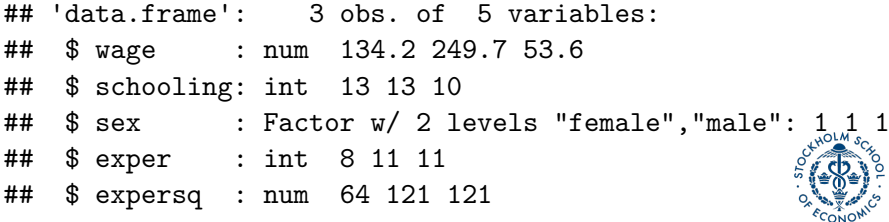

# Changing the structure of a data frame

- A common task is to redefine the classes of columns in a data frame.
	- Common commands can help you with this when the data is formatted suitably:
		- as.numeric() will take data that *looks like numbers* but are formatted as characters/factors and change their formatting to numeric.
		- as.character() will take data formatted as numbers/factors and change their class to character.
		- as*.*factor() will reformat data as factors, taking by default the unique values of each column as the possible factor levels.

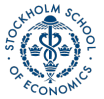

# More about factors

Although as*.*factor() will suggest factors from the data, you may want more control over how factors are specified.

With the *factor*() function, you supply the possible values of the factor and you can also specify ordering of factor values if your data is ordinal.

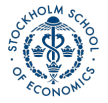

#### Example of creating ordered factors

A dataset on number of extramarital affairs from Fair (Econometrica 1977) has the following variables: number of affairs, years married, presence of children, and a self-rated (Likert scale) 1-5 measure of marital happiness.

#### **str**(affairs) *# view structure*

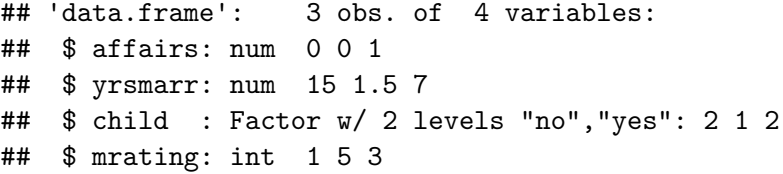

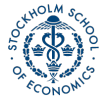

#### Example of creating ordered factors ctd

affairs\$mrating <-**factor**(affairs\$mrating, levels=**c**(1,2,3,4,5), ordered=TRUE) **str**(affairs)

## 'data.frame': 3 obs. of 4 variables: ## \$ affairs: num 0 0 1 ## \$ yrsmarr: num 15 1.5 7 ## \$ child : Factor w/ 2 levels "no","yes": 2 1 2 ## \$ mrating: Ord.factor w/ 5 levels "1"<"2"<"3"<"4"<..: 1

Note that the marital rating (*mrating*) initially was stored as an integer, which is incorrect. Using factors preserves the ordering while not asserting a numerical relationship between values.

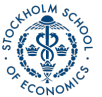

# Subsets and selections in data frames

Similar to subsetting a vector, matrices & data frames can also be subsetted for both rows and columns by placing the selection arguments in brackets after the name of the data object:

#### dataframe[RowArgs, ColArgs]

Arguments can be:

- Row or column numbers (eg mydf[1,3])
- Row or column names
- Rows (ie observations) that meet a given condition

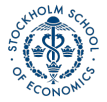

# <span id="page-56-0"></span>Example of subsetting a data frame

 $wages[(wages$schooling > 10) & (wages$exper > 10),]$ 

## wage schooling sex exper expersq ## 2 249.6774 13 female 11 121

**Notice** that the column argument was left empty, so all columns are returned by default.

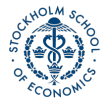